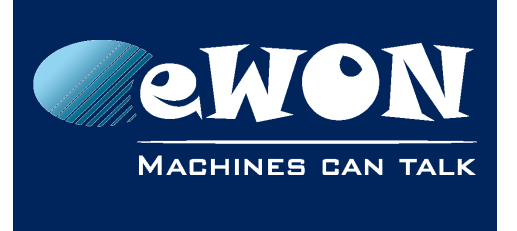

# **How to access the Internet via the Cosy (beside Talk2M VPN)**

I have an engineer with his "Service Laptop" on site and connected on the Cosy-LAN.

Is there a way for the engineer to go on Internet (beside the Talk2M-VPN tunnel)?

Yes. This is possible.

But you need to change the security settings of the eWON to allow these connections.

On the COSY, the settings you'll need to change are:

- Natitie = 2 (Nat and TF on WAN)
- VPNRedirect = 0 (Allow traffic outside the VPN tunnel)
- FwrdToWAN = 1 (Forward LAN traffic to WAN)

To change these parameters you can use the advanced configuration section of the Cosy. Check our [KB-081 - Cosy - Editing advanced configuration parameters](http://ewon.biz/sites/default/files/kb-0081-0-en-cosy-editing_advanced_configuration_parameters.pdf) document if it is the first time you use the advanced configuration section.

The eWON must be rebooted to apply the changes.

This process turns Plug'n Route off. You will need to make sure that all of the Ethernet devices behind the eWON have the eWON's LAN IP address as the default gateway address. If you do not take this step, you will not be able to reach those devices through the Talk2M connection.

The service laptop must also have the eWON's LAN IP address as its gateway address. In addition, the service laptop must have a valid DNS server specified. The DNS server can either be the DNS server you specified when you configured your eWON's WAN settings or can be a public DNS server

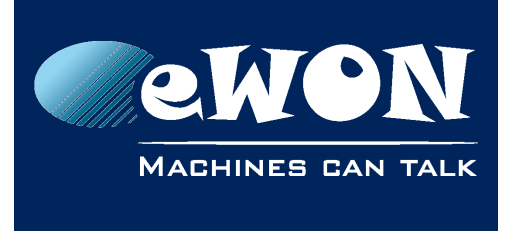

## **Revision**

## **Revision History**

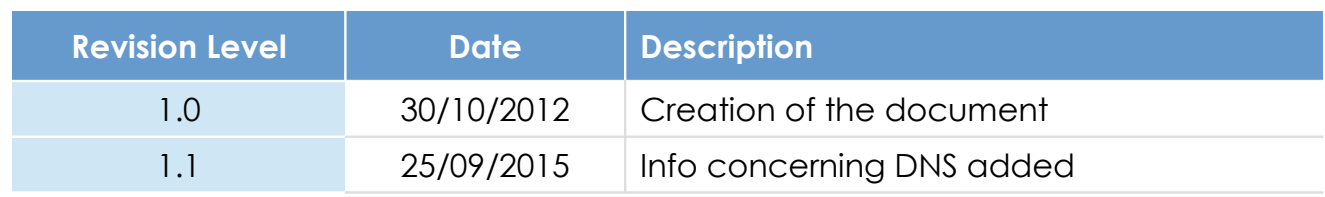

### **Document build number: 13**

#### **Note concerning the warranty and the rights of ownership**:

The information contained in this document is subject to modification without notice. Check http://wiki.ewon.biz for the latest documents releases.

The vendor and the authors of this manual are not liable for the errors it may contain, nor for their eventual consequences.

No liability or warranty, explicit or implicit, is made concerning the quality, the accuracy and the correctness of the information contained in this document. In no case the manufacturer's responsibility could be called for direct, indirect, accidental or other damage occurring from any defect of the product of errors coming from this document.

The product names are mentioned in this manual for information purposes only. The trade marks and the product names or marks contained in this document are the property of their respective owners.

This document contains materials protected by the International Copyright Laws. All reproduction rights are reserved. No part of this handbook can be reproduced, transmitted or copied in any way without written consent from the manufacturer and/or the authors of this handbook.

eWON sa, Member of ACT'L Group